## **Statistics block**

The **Statistics** block allows managers to view information about how their team members have used the Totara site over the last **30 days**.

To ensure that useful information is collected and displayed in this block, you need to enable statistics on your site. You can do this by going to Quickaccess menu > Advanced features, then check the box for **Enable statistics**.

You can configure the block to change which statistics are displayed.

As the **Statistics** block only displays information about a user's team members (users they are managing), it is an ideal block to add to a dedicated Team Manager [dashboard.](https://help.totaralearning.com/display/TL12/Dashboards)

If no statistics are displayed in the block it may be because the user viewing the block does not manage any other users.

## Configuring the Statistics block

In addition to the standard or [Common block settings,](https://help.totaralearning.com/display/TL12/Blocks) there are a number of configurable options specific to the **Statistics** block.

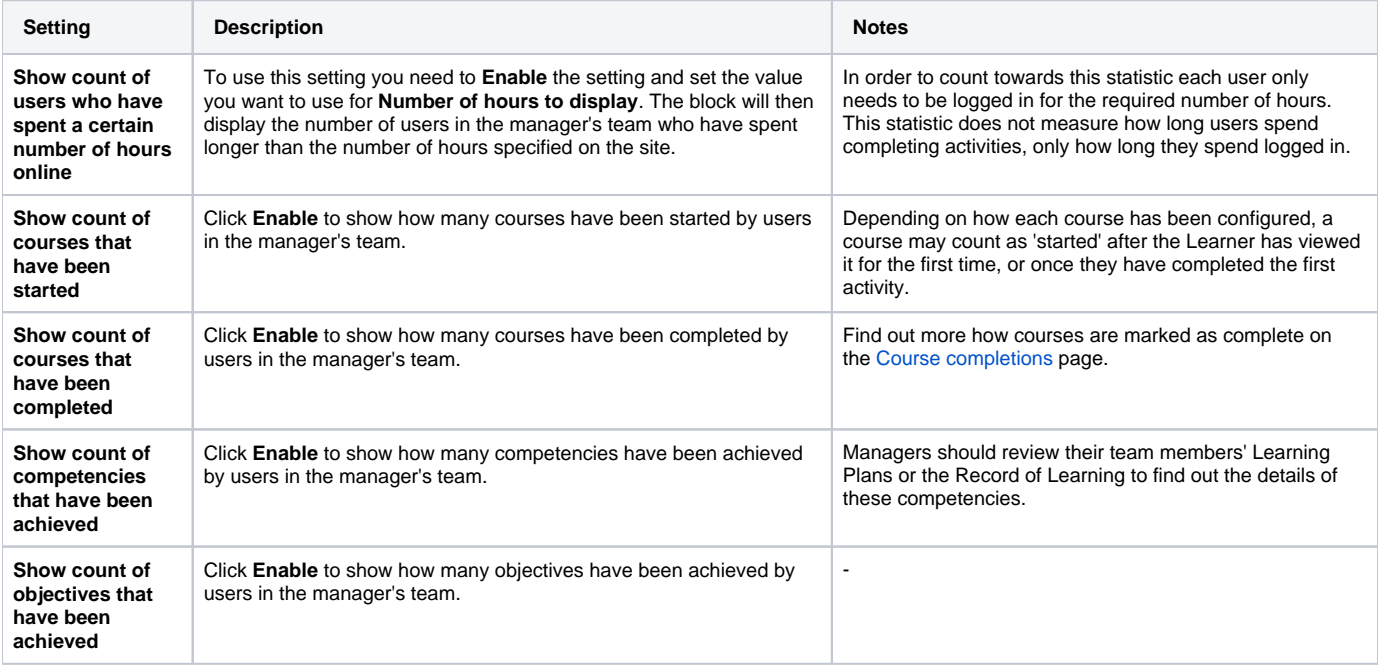